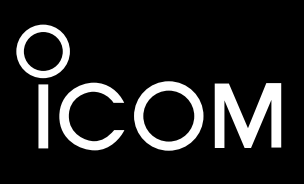

# CI-V REFERENCE GUIDE

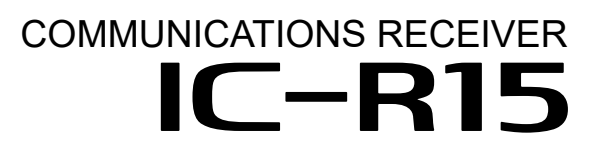

Icom Inc.

# **TABLE OF CONTENTS**

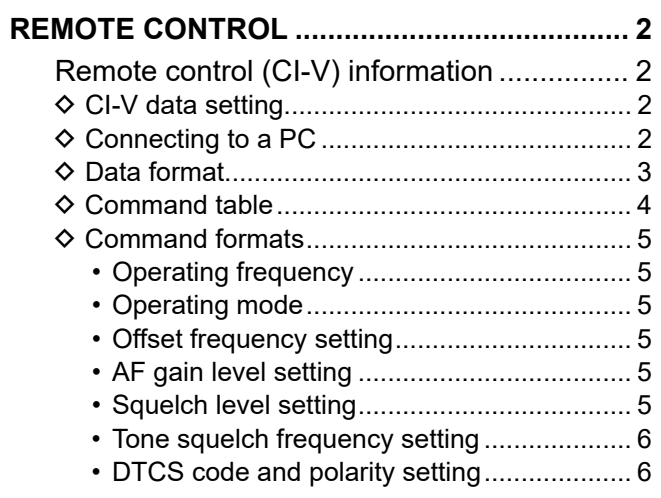

# <span id="page-2-0"></span>**REMOTE CONTROL**

# **Remote control (CI-V) information**

### **◇ CI-V data setting**

To control the receiver, first set the following items on the MENU screen. LRefer to the Advanced manual for each menu item's details.

#### [MENU] > SET > Function > **CI-V**

The Icom Communications Interface V (CI-V) is used for remote control.

Set its CI-V address, CI-V Baud Rate (SP Jack)\*, and CI-V transceive function\*.

You need to select the baud rate in "CI-V Baud Rate (SP Jack)," when you remotely control the receiver through the  $\lceil \bigcap \text{ lack.}$ 

When "CI-V Transceive" is set to "ON," the same change as your receiver is automatically set on other connected transceivers or receivers, and vice versa.

#### [MENU] > SET > Function > **USB Connect**

Before connecting the USB cable to the PC, set "USB Connect" to "Serialport" (default).

#### [MENU] > SET > Function > CI-V > **CI-V Echo Back (USB Jack)**

Before connecting the USB cable to the PC, set "CI-V Echo Back (USB Jack)" to "ON" or "OFF."

# **♦ Connecting to a PC**

The receiver's operating frequency and mode can be remotely controlled using a PC. The Icom Communications Interface V (CI-V) controls the receiver. Connect the receiver to a PC with a USB cable (User supplied).

LUse a proper cable according to your PC's USB port and make the connection as short as possible.

The receiver may not be recognized by the controller, depending on the length of the USB cable.

LWhen connecting to a USB port on your PC with the USB driver installed, the USB is named "IC-R15 Serial Port<sup>"</sup>

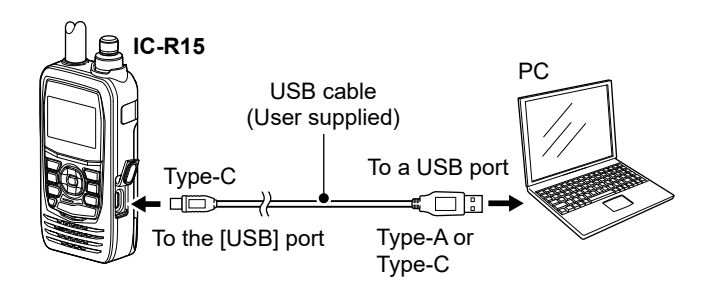

To use the USB cable between the receiver and a PC, you must first install a USB driver. The latest USB driver and installation guide can be downloaded from the Icom website.

Carefully read the guide, before installing the driver. https://www.icomjapan.com/support/

### **NOTE:**

When you remotely control the receiver, use a CT-17 CI-V LEVEL CONVERTER (discontinued product) or cable (User supplied) to connect the PC.

The receiver can be connected through an optional CT-17 to a PC equipped with an RS-232C port.  $\Omega$ Remote operation through the  $[\Omega]$  jack is not guaranteed.

Ask your nearest Icom Dealer or Service Center.

#### <span id="page-3-0"></span>Remote control (CI-V) information

### D**Data format**

The CI-V system can be written using the following data formats. Data formats differ according to command numbers. A data area or sub command is added for some commands.

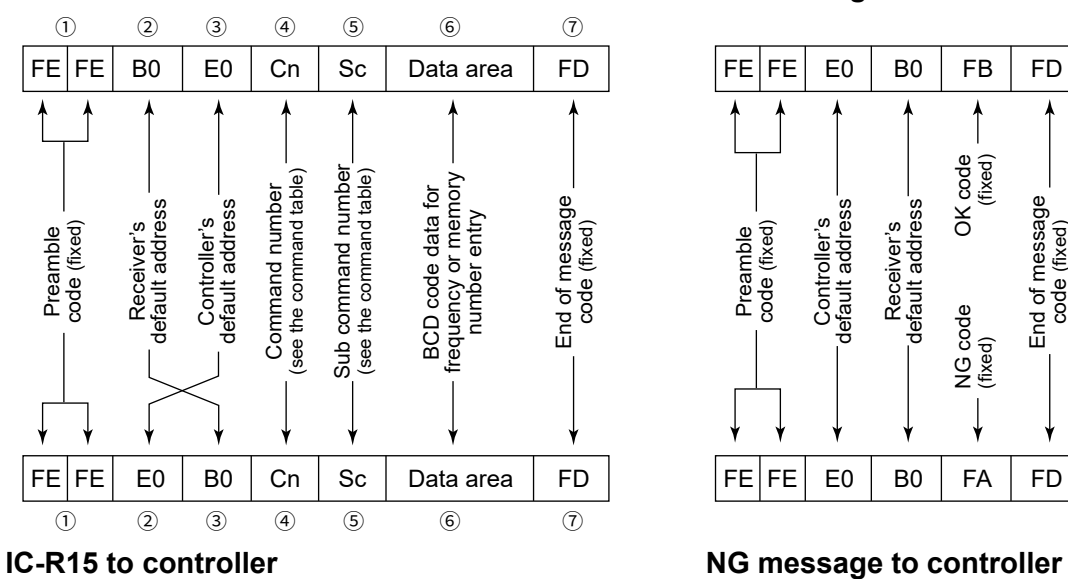

#### **Controller to IC-R15 OK message to controller**

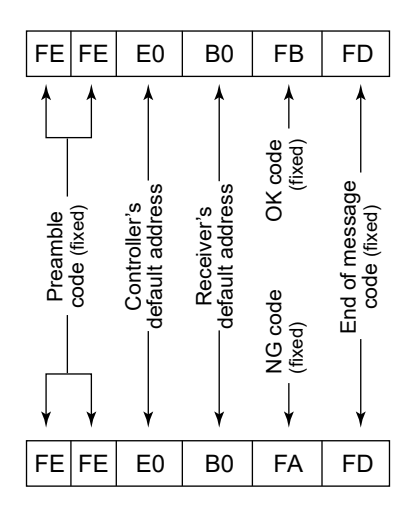

#### <span id="page-4-0"></span>REMOTE CONTROL

#### Remote control (CI-V) information

### **◇ Command table**

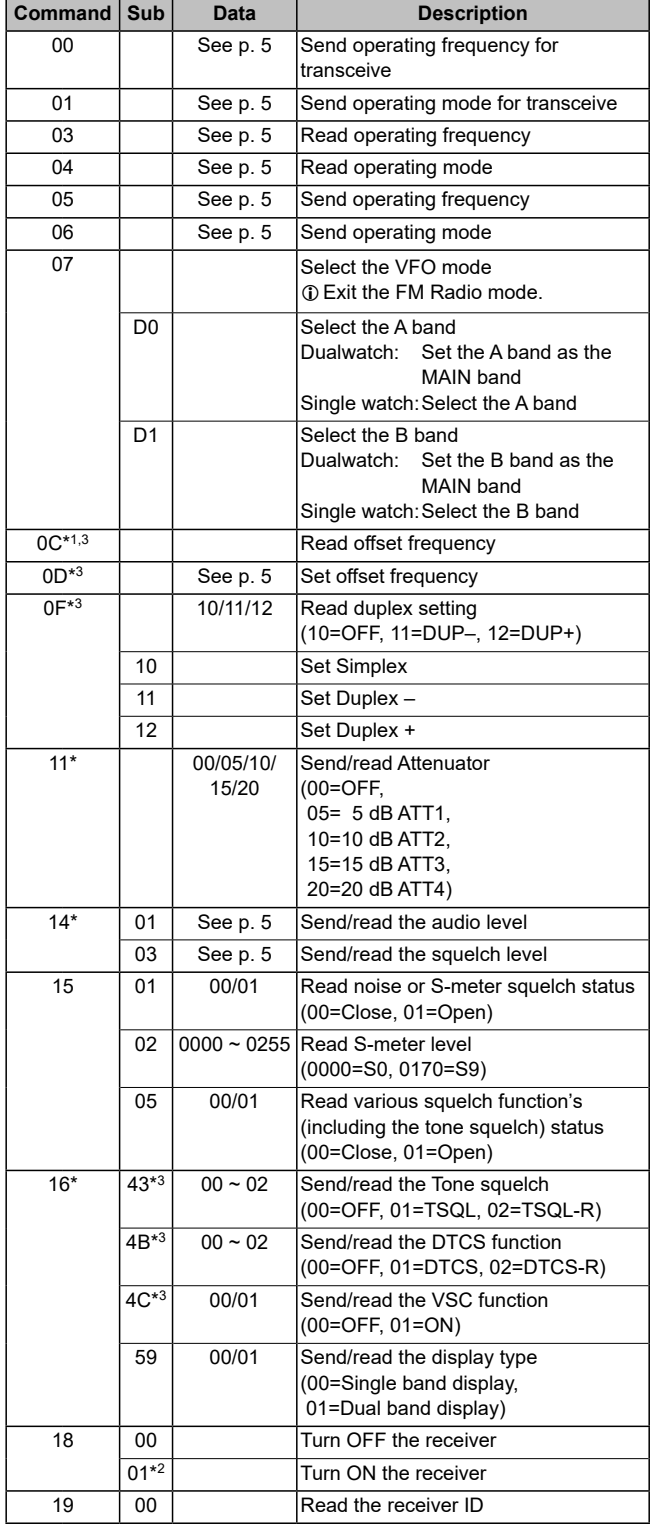

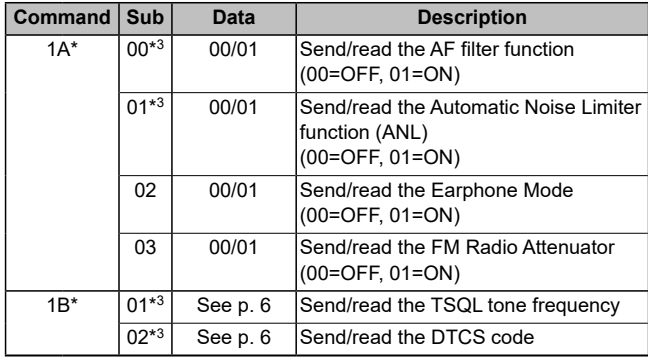

\*(Asterisk) Send/read data

\*1 Less than 100 Hz is omitted.

\*2 When sending the power ON command (18 01) using the  $\lceil \bigcap \}$  jack, the command "FE" must be sent before the basic format. The following is the approximate number of needed repetitions.

•4800bps: 15 "FE"s

•9600bps: 30 "FE"s

•19200bps: 60 "FE"s

Example: When operating with 4800 bps

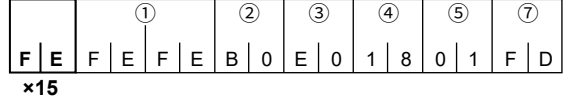

1 Preamble code (fixed) 2 Receiver's default address<br>3 Controller's default address 4 Command number

3 Controller's default address<br>5 Sub command number  $\circled{7}$  End of message code (fixed)

\*3 Cannot be set in the FM Radio mode.

4

#### <span id="page-5-0"></span>Remote control (CI-V) information

### **♦ Command formats**

#### <span id="page-5-1"></span>• **Operating frequency**

Command: 00, 03, 05

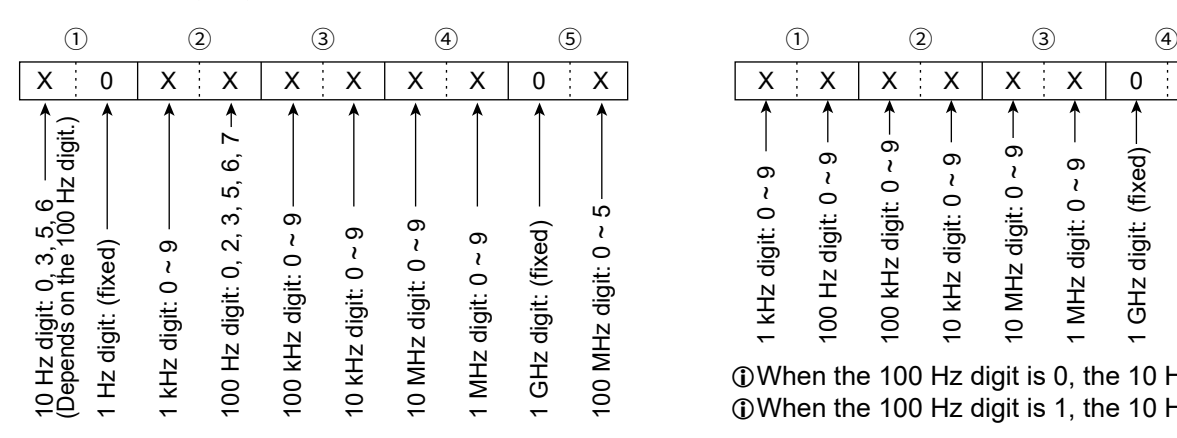

LThe 10Hz digit is set as shown below, depending on the 100Hz digit.

When the 100Hz digit is: The 10Hz digit is:

- 2 or 7: 5<br>
 3: 5
- 3:  $3$ <br>• 6:  $6$

• 6: 6

When the 100Hz digit is 0, 1, 4, 5, 8, or 9, the 10Hz digit is 0.

#### <span id="page-5-2"></span>• **Operating mode**

Command: 01, 04, 06

$$
\begin{array}{c|c}\n\textcircled{1} & \textcircled{2} \\
\hline\nX & X & X & X\n\end{array}
$$

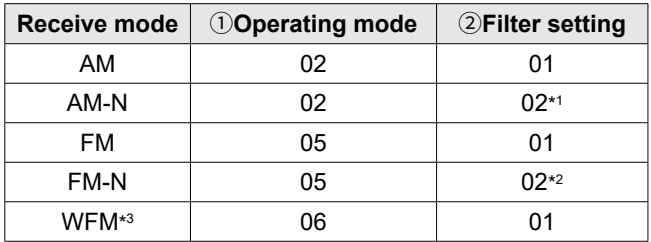

 $*1$  If  $\circled{2}$  is omitted, AM is set.

 $*$ <sup>2</sup> If  $(2)$  is omitted, FM is set.

\*3 The FM Radio mode only.

#### <span id="page-5-3"></span>• **Offset frequency setting** Command: 0D

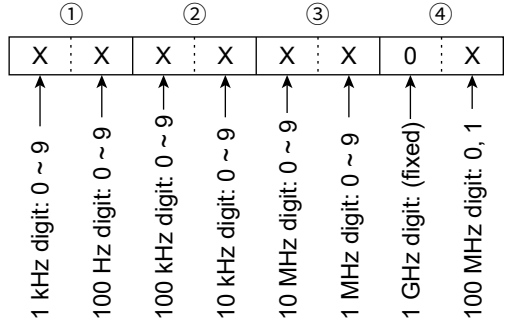

 $\oplus$  When the 100 Hz digit is 0, the 10 Hz digit is 0~9.  $\oplus$  When the 100 Hz digit is 1, the 10 Hz digit is 0~5.

#### <span id="page-5-4"></span>• **AF gain level setting**

Command: 14 01

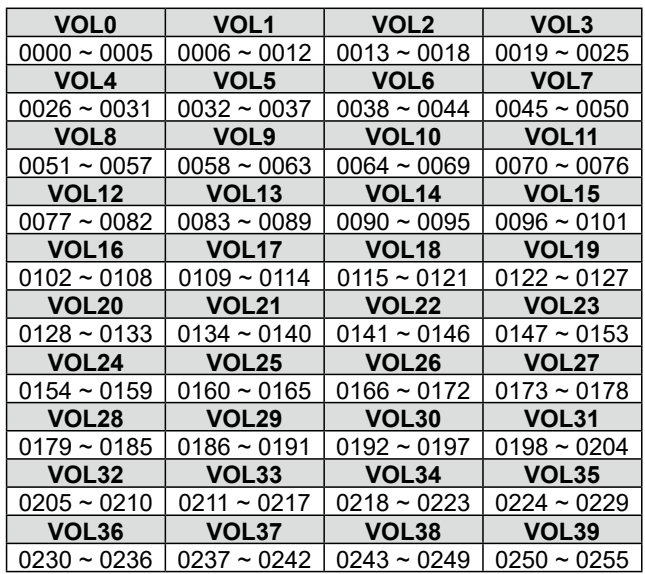

#### <span id="page-5-5"></span>• **Squelch level setting**

Command: 14 03

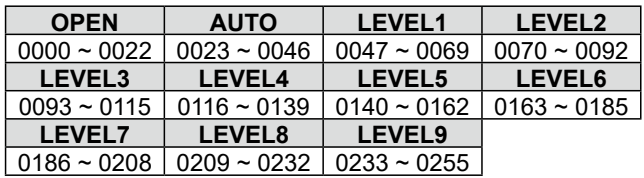

#### Squelch level setting in the FM Radio mode

**OPEN AUTO LEVEL1 LEVEL2**  $0000 \sim 0050$  | 0051 ~ 0101 | 0102 ~ 0153 | 0154 ~ 0204 **LEVEL3**  $0205 - 0255$ 

#### <span id="page-6-0"></span>REMOTE CONTROL

# Remote control (CI-V) information

- $\diamond$  Command formats
- <span id="page-6-1"></span>• **Tone squelch frequency setting** Command: 1B 01

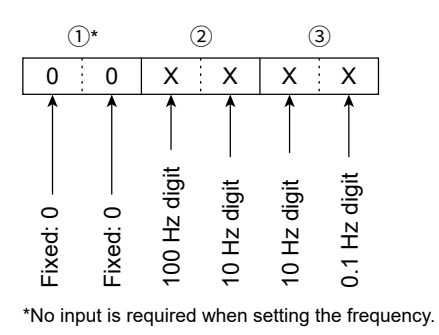

Refer to the Advanced manual for the tone frequency list.

• **DTCS code and polarity setting** Command: 1B 02

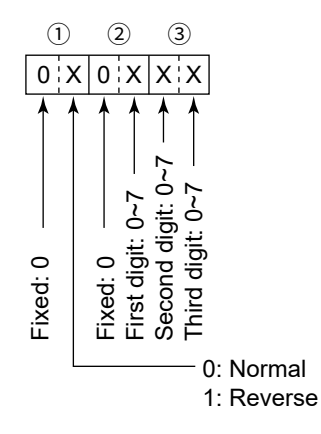

Refer to the Advanced manual for the DTCS code list.

How the World Communicates